# SUN2000-450W-P Smart PV Optimizer Quick Guide

Issue: 02

Part Number: 31500AYH Date: 2020-05-10

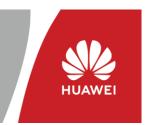

Copyright © Huawei Technologies Co., Ltd. 2020. All rights reserved.

### 1 Product Overview

The Smart PV Optimizer is a DC-DC converter installed on the rear of PV modules in a PV system. It manages the maximum power point (MPP) of each PV module to improve the energy yield of the PV system, and performs functions such as module-level shutdown and module-level management.

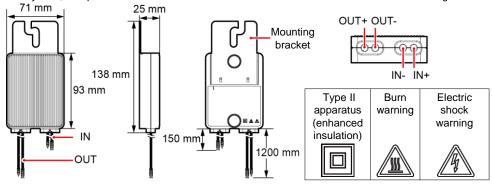

# 2 Installing the Optimizer

### NOTICE

Properly plan the installation position of optimizers to ensure that the cables between the optimizer and the PV module and between adjacent optimizers can be properly connected, and the maximum communication distance between the optimizer and the solar inverter is within 350 m.

1. After determining the installation position of the optimizer, remove and attach the SN label.

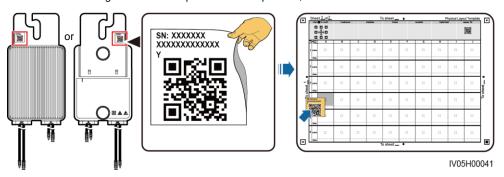

2. Install the optimizer based on the selected installation mode.

### Installed on an Extruded Aluminum Profile – T-shaped Bolt

M8x20 T-shaped bolt

#### □ NOTE

- · Prepare the bolt and nut by yourself.
- The T-shaped bolt and nut can be purchased from Huawei. The following shows the bolt dimensions. Purchase the bolt based on the extruded aluminum profile.

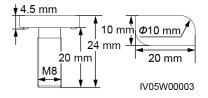

# Installed on a PV Module Frame – Bolt Assembly

#### ∩ NOTE

- Before installation, ensure that a mounting hole has been reserved on the PV module frame.
- Prepare the bolt assembly and nut by yourself. Ensure that the bolt length meets the installation requirements of the PV module frame.

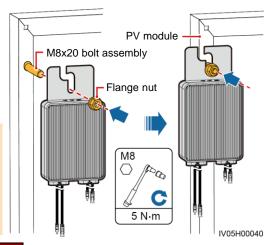

Extruded

aluminum profile
- Flange nut

**M8** 

5 N·m

IV05H00002

# Installed on a PV Module Frame – Frame Mounting Bracket (Front-mounted)

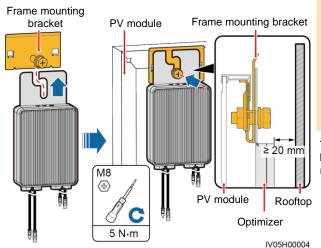

### NOTICE

- Do not press the optimizer mounting ear against the positioning pole of the frame mounting bracket.
- Purchase the frame mounting bracket separately from Huawei.
- Install the PV module after the optimizer is installed.

The front of the optimizer should be at least 20 mm away from the rooftop.

# Installed on a PV Module Frame – Frame MountingBracket (Rear-mounted)

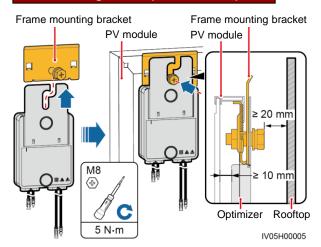

### NOTICE

- Do not press the optimizer mounting ear against the positioning pole of the frame mounting bracket.
- Purchase the frame mounting bracket separately from Huawei.
- Install the PV module after the optimizer is installed.

The front of the optimizer should be at least 10 mm away from the rear of the PV module. The frame mounting bracket should be at least 20 mm away from the rooftop.

# 3 Installing the Optimizer Cables

Connect the optimizer input power cables.

PV module

Connect the positive probe of the multimeter to the positive output terminal of the optimizer and the negative probe to the negative output terminal. Check the output voltage and resistance of a single optimizer.

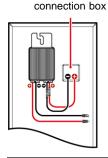

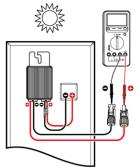

- The voltage V1 is 0 V.
- The resistance R1 is 1 k $\Omega$  ( $\pm$ 10%).

If the probes are reversely connected, the measured resistance is less than the resistance measured when the probes are correctly connected, which might be less than  $0.9~\mathrm{k}\Omega$ .

| Resistance                                                    | Cause                                                                                                    | Suggestions                                                                                                    |
|---------------------------------------------------------------|----------------------------------------------------------------------------------------------------|----------------------------------------------------------------------------------------------------|
| $0.9 \text{ k}\Omega \leq \text{R1} \leq 1.1 \text{ k}\Omega$ | The optimizer is normal.                                                                                                    | N/A                                                                                                    |
| R1 < 0.9 kΩ                                                   | If the probes of the multimeter are correctly connected, the optimizer is faulty.                                                                                                    | Replace the optimizer.                                                                                                    |
| 1.1 kΩ < R1                                                   | <ul> <li>The sunlight is weak.</li> <li>The optimizer input is not connected.</li> <li>The optimizer output is connected to the PV module output.</li> <li>The optimizer is faulty.</li> </ul> | <ol> <li>Measure the resistance when the sunlight is sufficient.</li> <li>Connect the optimizer input power cables.</li> <li>Correct the optimizer cable connection.         Connect the optimizer input power cables to the output cables of the PV module.</li> <li>If the resistance is still abnormal, replace the optimizer.</li> </ol> |

### **Common Exception Scenarios**

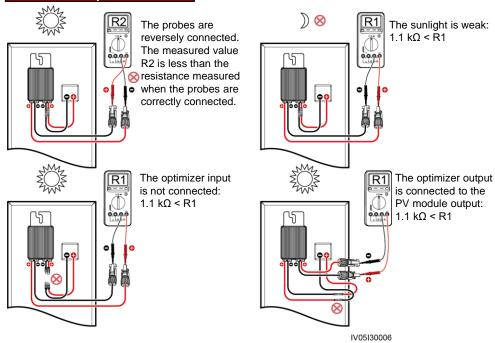

Check that the optimizer input is properly connected, and connect the output power cables to the optimizer. Measure the PV string resistance when the sunlight is sufficient.

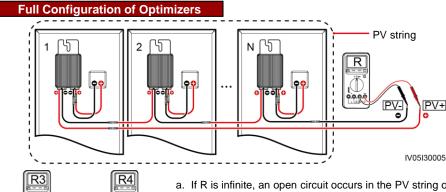

- AO OB AO OB

  PV string

  PV string

  IV05130007
- a. If R is infinite, an open circuit occurs in the PV string or the cables are connected to different PV strings. Rectify the PV string open-circuit fault and correctly group the PV string cables.
- b. If R4 is less than R3, A is the positive cable of the PV string, and B is the negative cable of the PV string. If R3 is less than R4, B is the positive cable of the PV string, and A is the negative cable of the PV string. Attach correct cable labels.

4. Connect cables between the PV string and the solar inverter.

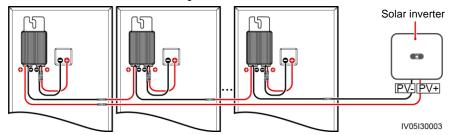

# 4 Power-On Commissioning

You can add an optimizer on the **Quick settings** screen and set its physical layout on the **Physical layout design of PV modules** screen of the solar inverter app. For details, see the corresponding solar inverter quick guide or *FusionSolar App Quick Guide*. The solar inverter quick guide is delivered with the solar inverter. You can scan the QR code to obtain *FusionSolar App Quick Guide*.

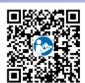

# 5 Troubleshooting

- Open the FusionSolar app, log in to intl.fusionsolar.huawei.co m using the installer account, choose My > Device Commissioning, and connect to the WLAN hotspot of the solar inverter.
- Select installer and enter the login password. Click Log In. The device commissioning screen is displayed.
- Choose Device Monitoring, select the PV string and check the optimizer status.

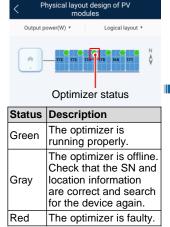

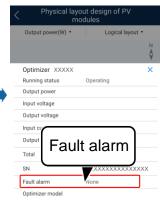

| Fault Alarm             | Cause                                                                                              | Suggestions                                                                                                    |
|-------------------------|----------------------------------------------------------------------------------------------------|----------------------------------------------------------------------------------------------------|
| Input overvoltage       | The output voltage of the PV module exceeds the maximum input voltage of the optimizer.            | Check whether the open-circuit voltage of the PV module connected to the optimizer exceeds 80 V.                                                                                                    |
| Overtemperature         | The ambient temperature exceeds the upper threshold or the optimizer is not installed as required. | Check the ventilation and ambient temperature at the optimizer installation position. If the ventilation is poor or the ambient temperature exceeds the upper threshold, improve the ventilation and heat dissipation.      If the ventilation and ambient temperature are normal, contact the installation contractor. |
| Internal hardware fault | The optimizer is not properly installed or is faulty.                                              | Contact the installation contractor.                                                                                                    |

# 6 Replacing an Optimizer

- Power off the solar inverter and remove the faulty optimizer.
- Power on the solar inverter. On the Device Commissioning screen, choose Maintenance > Add/Delete device, and tap Auto search to add the new optimizer.

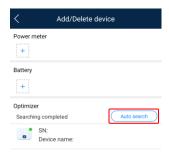

- 2. Install a new optimizer and correctly connect its cables.
- On the Device Commissioning screen, choose Maintenance > Physical layout design of PV modules, select the corresponding PV module, and bind the new optimizer. Click Submit.

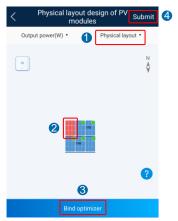

# 7 FAQ

### 7.1 Does the Optimizer Support Partial Configuration Scenarios?

The optimizer supports partial configuration scenarios. It can communicate with the solar inverter to implement module-level management but does not support module-level shutdown.

# 8 Precautions

### **⚠** WARNING

- The optimizer uses Staubli MC4 DC connectors. Ensure that the DC connectors to be connected
  are of this model. If the DC connectors to be connected are not of the Staubli MC4 model, the
  connector compatibility report and third-party lab (TUV, VED, or Bureau Veritas) report from the
  DC connector manufacturer must be available. Using incompatible DC connectors may result in
  serious consequences. The resulting device damage is beyond the warranty scope.
- Full configuration scenario: For a single-phase solar inverter, the number of PV modules
  connected in series in a PV string cannot exceed 25 and the maximum power of a PV string
  cannot exceed 5 kW under any condition. For a three-phase solar inverter, the number of PV
  modules connected in series in a PV string cannot exceed 50 and the maximum power of a PV
  string cannot exceed 10 kW under any condition. Otherwise, the solar inverter may be damaged
  and even a fire may occur.
- Partial configuration scenario: The total open-circuit voltage of the PV modules in a PV string cannot exceed the maximum input voltage of the solar inverter under any condition.

#### NOTICE

The information in this document is subject to change without notice. Every
effort has been made in the preparation of this document to ensure accuracy of
the contents, but all statements, information, and recommendations in this
document do not constitute a warranty of any kind, express or implied. You can
download this document by scanning the QR code.

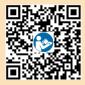

- Only qualified and trained electrical technicians are allowed to operate the device. Operation
  personnel should understand the composition and working principles of the grid-tied PV power
  system and local regulations.
- Carefully read this document prior to installation to get familiar with product information and safety precautions. Huawei shall not be liable for any consequence caused by violation of the storage, installation, and operation regulations specified in this document and the solar inverter user manual.
- Use insulated tools when installing the device. For personal safety, wear proper personal
  protective equipment (PPE).
- If an optimizer does not connect to any other device, connect the OUT+ and OUT- ports of the
  optimizer respectively to the IN+ and IN- ports to protect the terminals from water.
- It is recommended that the positive and negative cables (PV+/PV-) between the optimizer and the solar inverter be placed side by side to avoid cable winding.
- The input end of the optimizer should be connected to the PV module connection box, and the
  output end to the adjacent optimizer or a solar inverter. Do not reversely connect the input and
  output cables. Otherwise, the optimizer may be damaged.
- The screenshots are for reference only. The actual screens prevail. Local physical layout using
  the solar inverter is used as an example. For details about the remote physical layout using the
  management system, see the FusionSolar App Quick Guide.

Huawei Industrial Base, Bantian, Longgang Shenzhen 518129, People's Republic of China solar.huawei.com